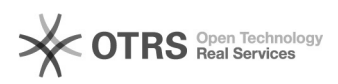

# **GENERACION RECTIFICATIVA** 18/05/2024 - 02:27:39

## **Imprimir el artículo FAQ**

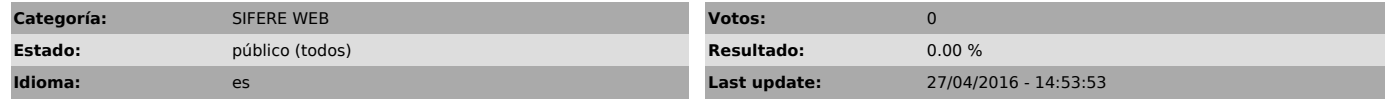

*Symptom (público)*

### *Problema (público)*

¿Cómo se genera una rectificativa en el sistema Sifere Web?

#### *Solution (público)*

Para crear una rectificativa, debe hacer un clic en el botón "Crear Rectific.<br>desde copia" (ver Referencias) que se encuentra en la columna "Acciones" del<br>Listado de Declaraciones juradas mensuales.